# Soluciones NAS de Dell FluidFS Manual del propietario

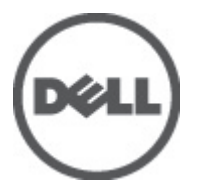

Modelo reglamentario: E02T and C11M Tipo reglamentario: E02T001 and C11M001

# <span id="page-1-0"></span>Notas, precauciones y avisos

W

NOTA: Una NOTA proporciona información importante que le ayuda a utilizar mejor su equipo.

PRECAUCIÓN: Una PRECAUCIÓN indica la posibilidad de daños en el hardware o la pérdida de datos, y le explica cómo evitar el problema.

AVISO: Un mensaje de AVISO indica el riesgo de daños materiales, lesiones corporales o incluso la muerte. ∧

#### **©** 2012 Dell Inc.

Marcas comerciales utilizadas en este texto: Dell™, el logotipo de Dell, Dell Precision™, OptiPlex™, Latitude™, PowerEdge™, PowerVault™, PowerConnect™, OpenManage™, EqualLogic™, Compellent™, KACE™, FlexAddress™, Force10™ y Vostro™ son marcas comerciales de Dell Inc. Intel®, Pentium®, Xeon®, Core® y Celeron® son marcas comerciales registradas de Intel Corporation en los EE. UU. y otros países. AMD® es una marca comercial registrada y AMD Opteron™, AMD Phenom™ y AMD Sempron™ son marcas comerciales de Advanced Micro Devices, Inc. Microsoft®, Windows, Windows Server®, Internet Explorer®, MS-DOS®, Windows Vista® y Active Directory® son marcas comerciales o marcas comerciales registradas de Microsoft Corporation en los Estados Unidos y/o en otros países. Red Hat® y Red Hat® Enterprise Linux® son marcas comerciales registradas de Red Hat, Inc. en los Estados Unidos y/o en otros países. Novell® y SUSE® son marcas comerciales registradas de Novell Inc. en los Estados Unidos y/o en otros países. Oracle® es una marca comercial registrada de Oracle Corporation o sus afiliados. Citrix®, Xen®, XenServer® y XenMotion® son marcas comerciales registradas o marcas comerciales de Citrix Systems, Inc. en los Estados Unidos y/o en otros países. VMware®, Virtual SMP®, vMotion®, vCenter® y vSphere® son marcas comerciales registradas o marcas comerciales de VMware, Inc. en los Estados Unidos u otros países. IBM® es una marca comercial registrada de International Business Machines Corporation.

2012 - 03

Rev. A00

# Tabla de contenido

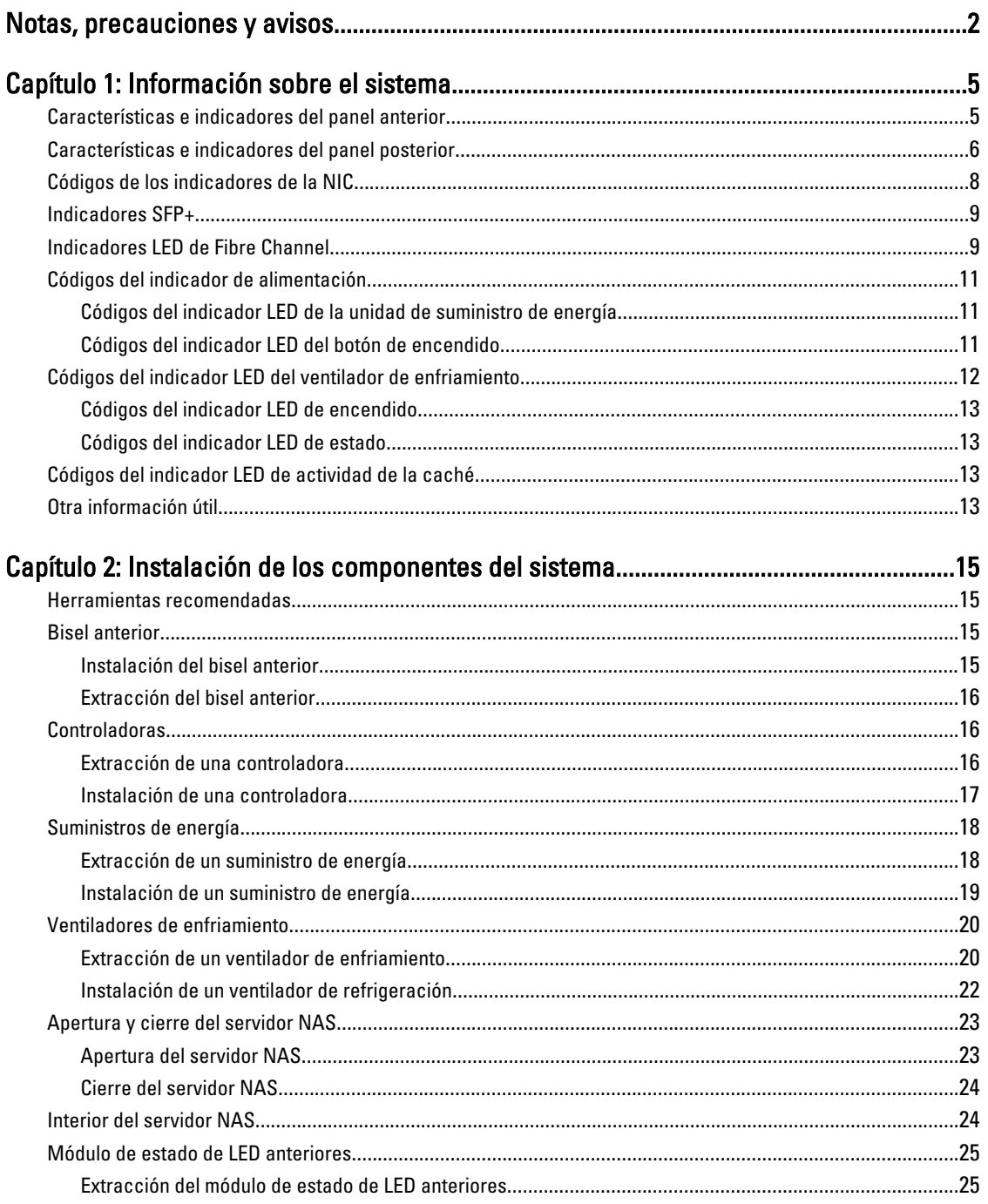

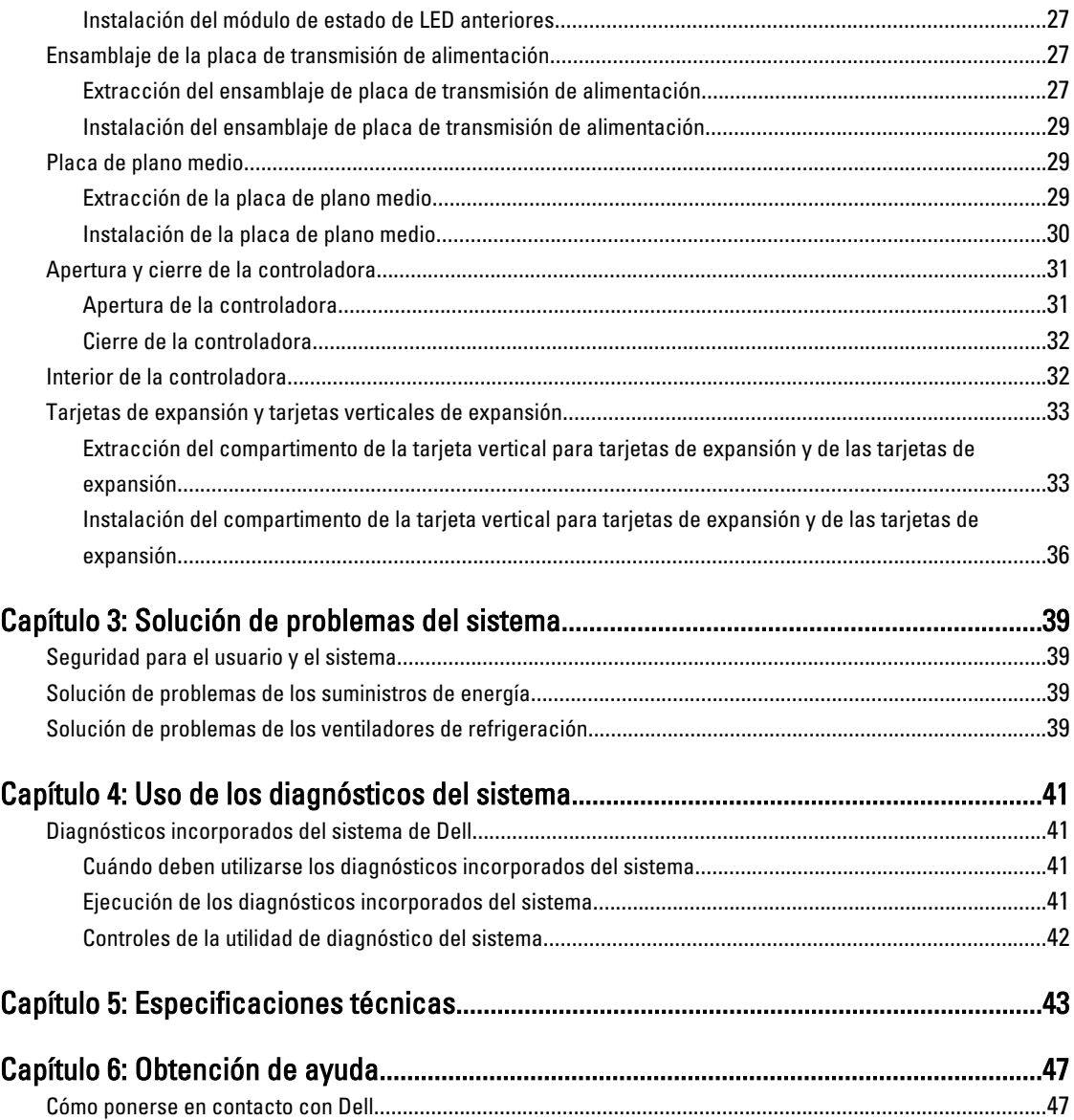

# <span id="page-4-0"></span>Información sobre el sistema

## Características e indicadores del panel anterior

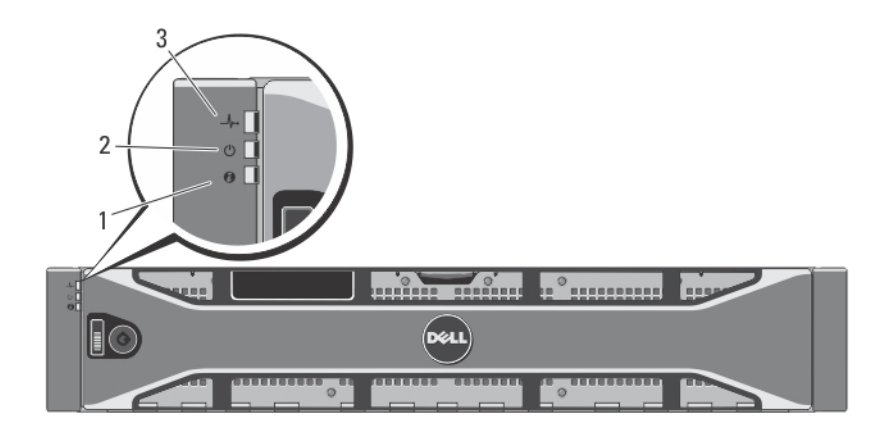

#### Ilustración 1. Indicadores del bisel anterior

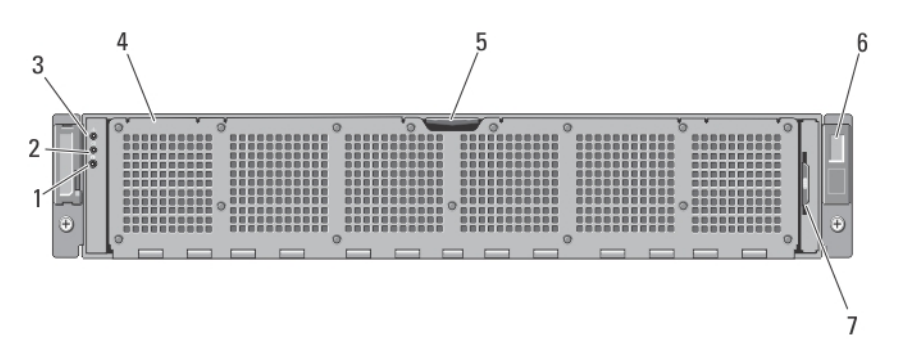

Ilustración 2. Componentes e indicadores del panel anterior

1

<span id="page-5-0"></span>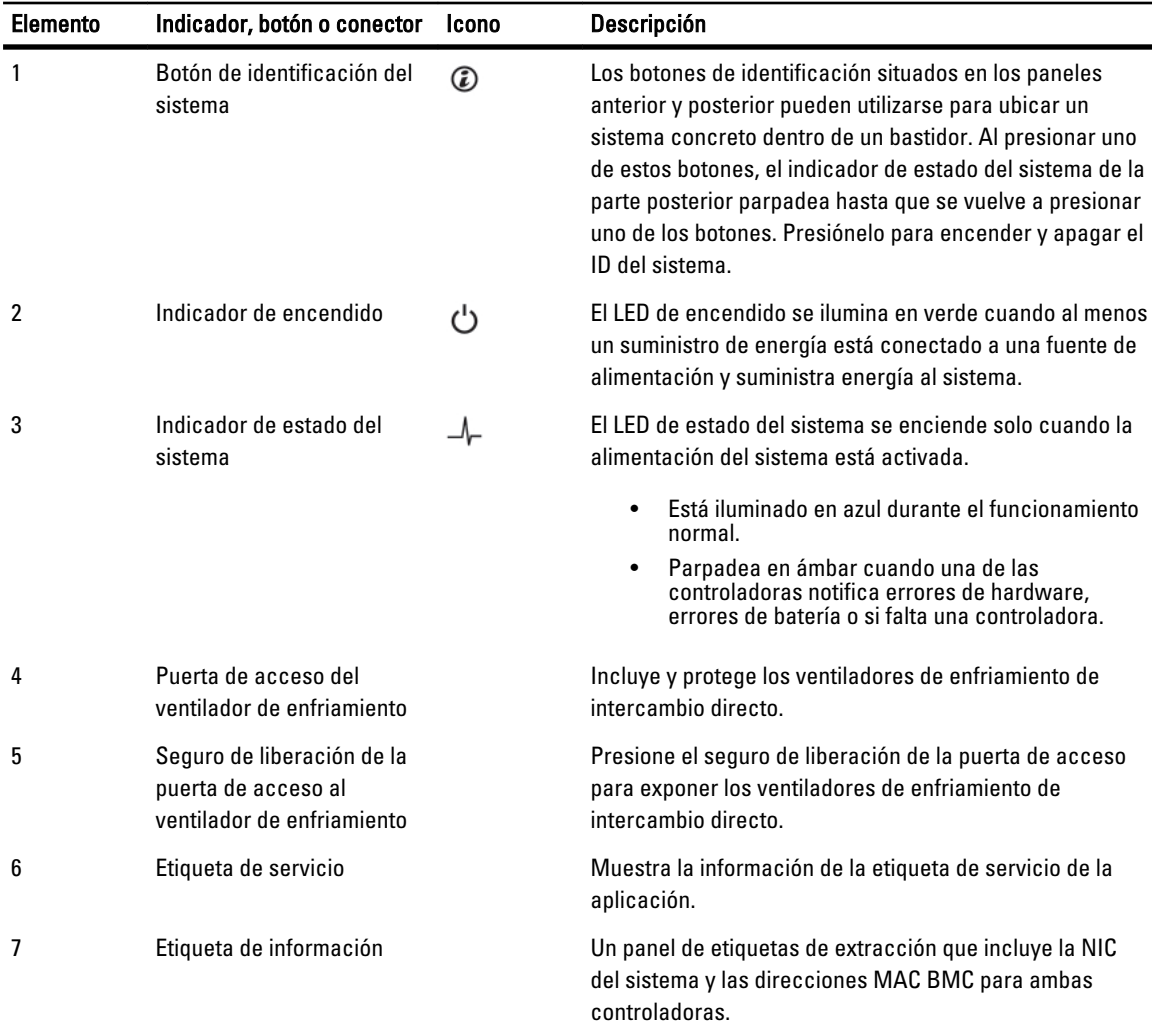

# Características e indicadores del panel posterior

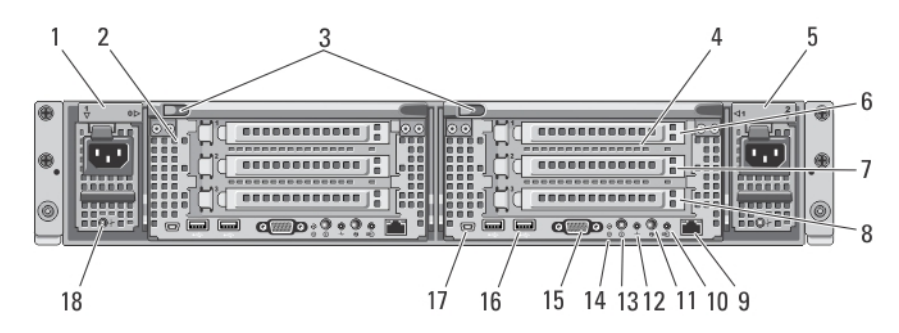

Ilustración 3. Características e indicadores del panel posterior

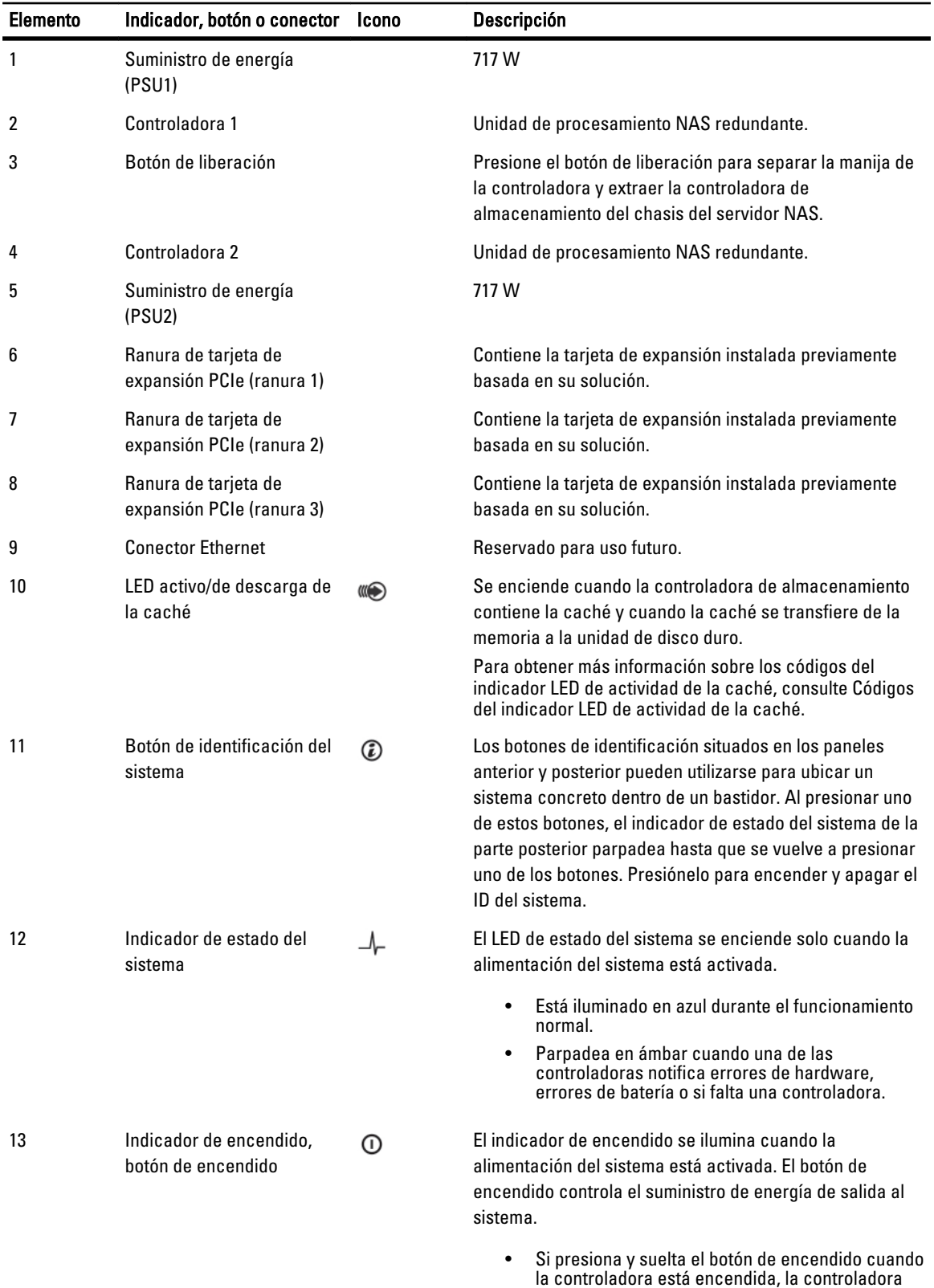

efectúa un apagado ordenado.

<span id="page-7-0"></span>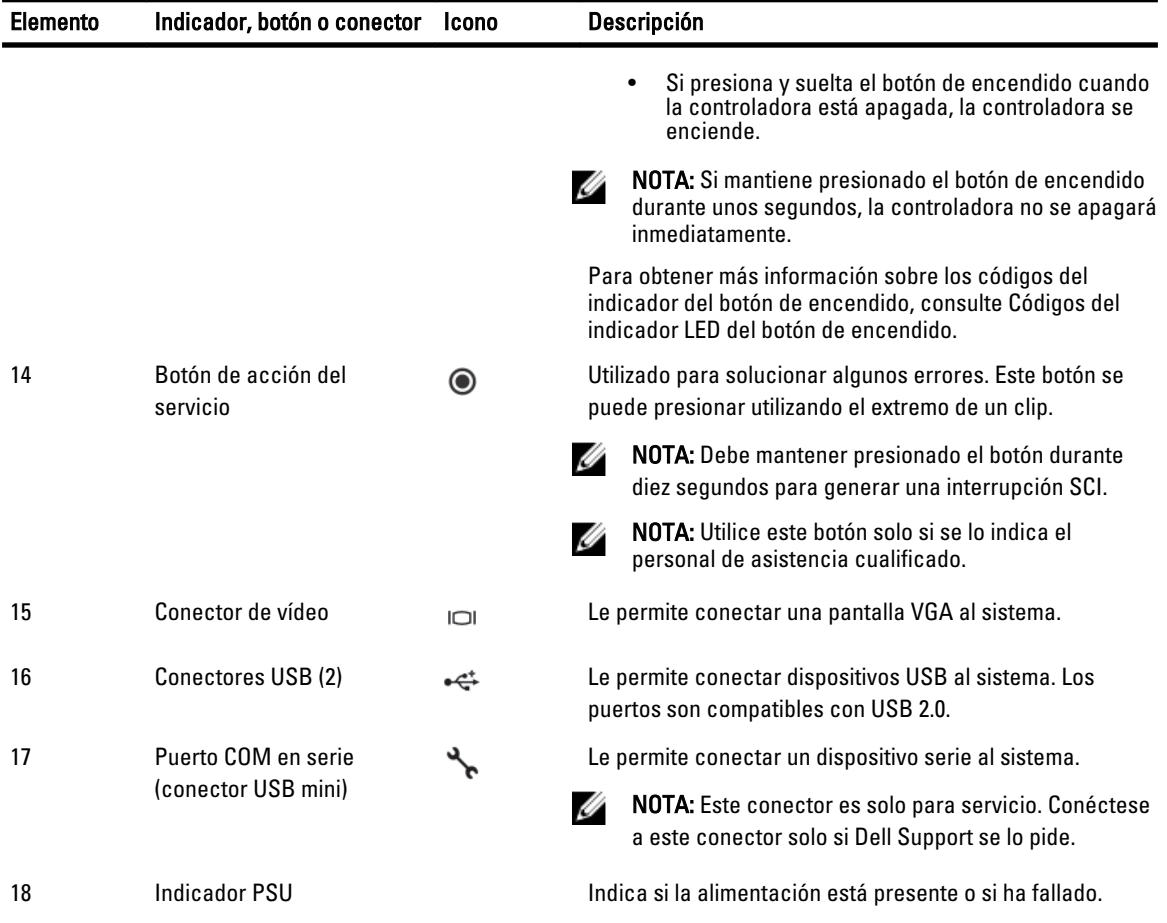

## Códigos de los indicadores de la NIC

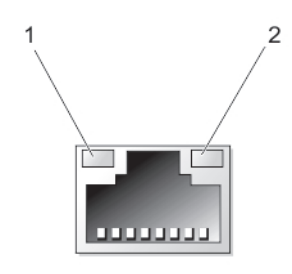

#### Ilustración 4. Indicador de la NIC

- 1. Indicador de enlace
- 2. Indicador de actividad

#### Indicador Código del indicador

Los indicadores de actividad y de enlace están apagados

La NIC no está conectada a la red.

#### <span id="page-8-0"></span>Indicador Código del indicador

El indicador de actividad emite una luz verde parpadeante

El indicador de enlace emite una luz verde La NIC está conectada a una red válida a la máxima velocidad de puerto (1 Gbps o 10 Gbps).

El indicador de enlace emite una luz ámbar La NIC está conectada a una red válida a menos de la máxima velocidad de puerto.

#### Se están enviando o recibiendo datos a través de la red.

### Indicadores SFP+

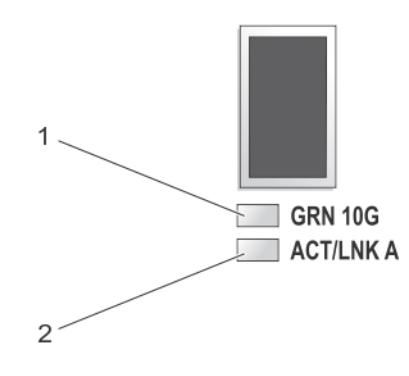

#### Ilustración 5. Indicadores SFP+

1. Indicador de enlace

2. Indicador de actividad

#### Indicador Descripción

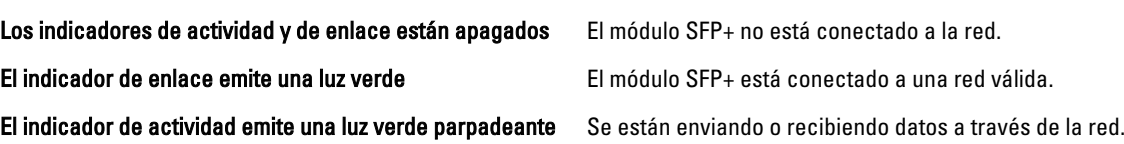

### Indicadores LED de Fibre Channel

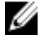

NOTA: Los códigos de este indicador LED de Fibre Channel son específicos solo para la Solución NAS de Dell Compellent FS8600

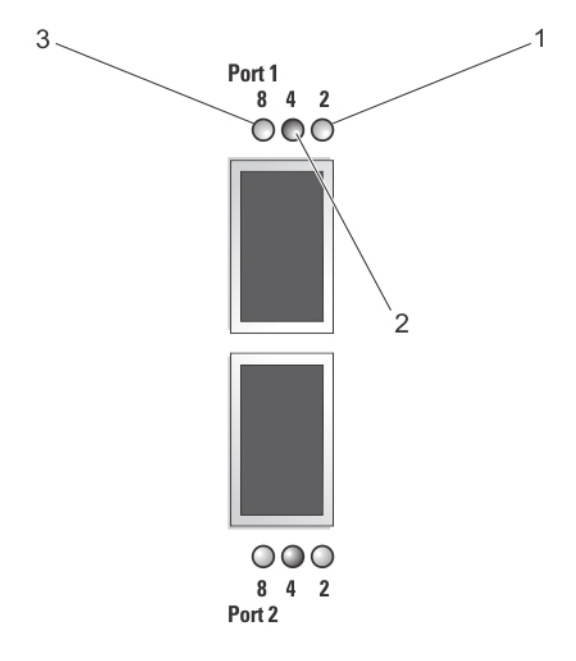

#### Ilustración 6. Indicadores de Fibre Channel

- 1. LED ámbar (2 Gbps)
- 2. LED verde (4 Gbps)
- 3. LED amarillo (8 Gbps)

### Indicador Descripción Todos los LED apagados **Indica que la alimentación no está conectada al adaptador de bus host.** Todos los LED encendidos **Indica que la alimentación está conectada** al adaptador de bus host y que el firmware no se ha inicializado. Todos los LED parpadean Indica que la alimentación está conectada al adaptador de bus host y que el firmware se ha inicializado. LED de color amarillo, verde y ámbar parpadean alternadamente Indica un error de firmware. LED ámbar encendido **Indica que el adaptador de bus host está en** línea con un enlace de 2 Gbps. Parpadeo de LED ámbar Indica actividad de E/S en un enlace de 2 Gbps. LED verde encendido **Indica que el adaptador de bus host está en** línea con un enlace de 4 Gbps. Parpadeo de LED verde **Indica actividad de E/S** en un enlace de 4 Gbps. LED amarillo encendido **Indica que el adaptador de bus host está en** línea con un enlace de 8 Gbps.

Parpadeo de LED amarillo **Indica actividad de E/S en un enlace de 8 Gbps.** 

### <span id="page-10-0"></span>Códigos del indicador de alimentación

### Códigos del indicador LED de la unidad de suministro de energía

Cada suministro de energía de CA tiene un LED que sirve como indicador para mostrar si la alimentación está presente o si ha fallado.

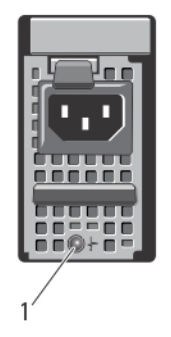

#### Ilustración 7. Indicador de estado del suministro de energía de CA

1. Indicador de estado del suministro de energía de CA

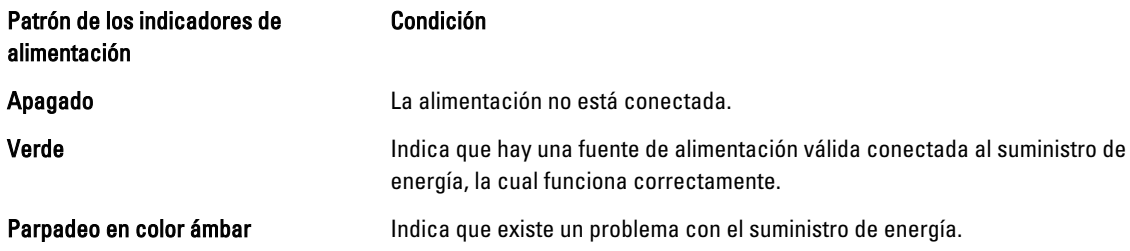

### Códigos del indicador LED del botón de encendido

La controladora tiene un LED del botón de encendido en la parte posterior del chasis. El LED del botón de encendido sirve como indicador para mostrar si hay alimentación presente, si ha fallado o si la controladora se está ejecutando con suministro de energía de respaldo.

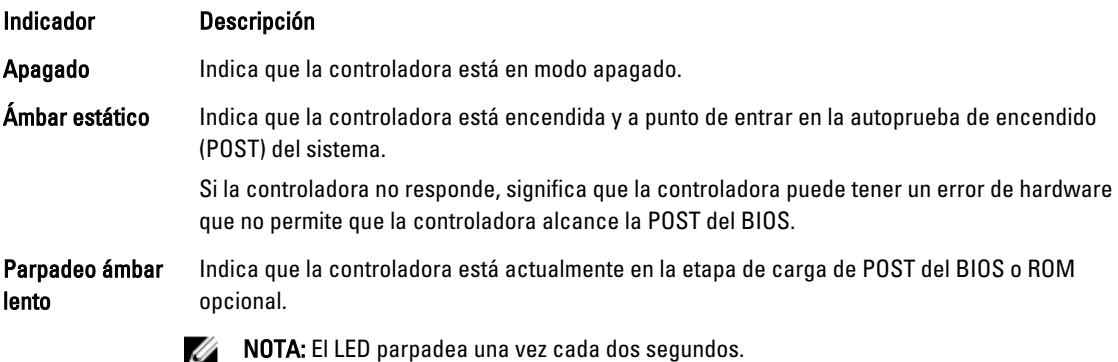

<span id="page-11-0"></span>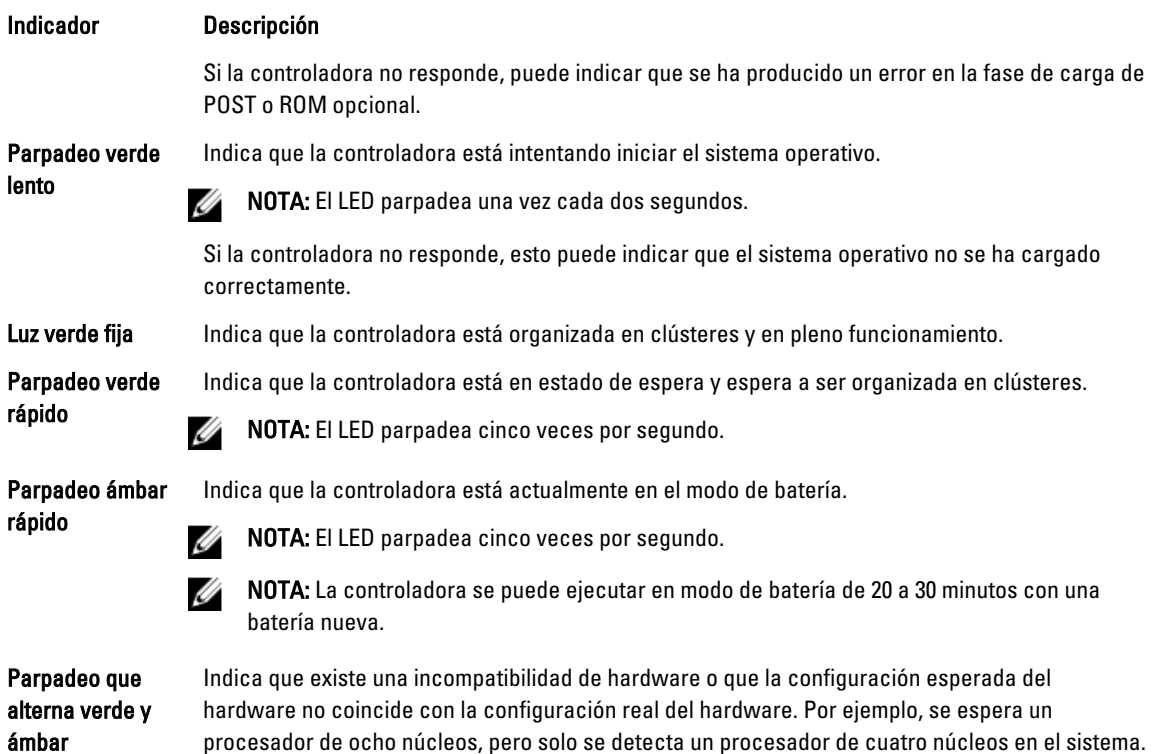

### Códigos del indicador LED del ventilador de enfriamiento

Cada ventilador de enfriamiento tiene dos LED:

- LED de encendido
- LED de estado

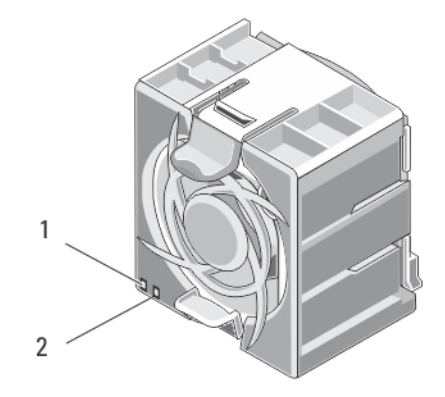

#### Ilustración 8. Indicadores del ventilador de enfriamiento

- 1. LED de encendido
- 2. LED de estado

#### <span id="page-12-0"></span>Códigos del indicador LED de encendido

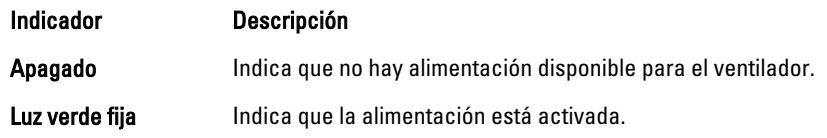

#### Códigos del indicador LED de estado

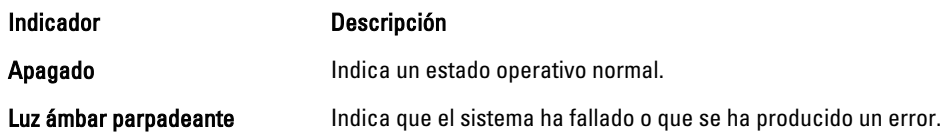

### Códigos del indicador LED de actividad de la caché

El LED de actividad de la caché se enciende cuando la controladora de almacenamiento contiene caché y cuando la caché se transfiere de la memoria al disco duro.

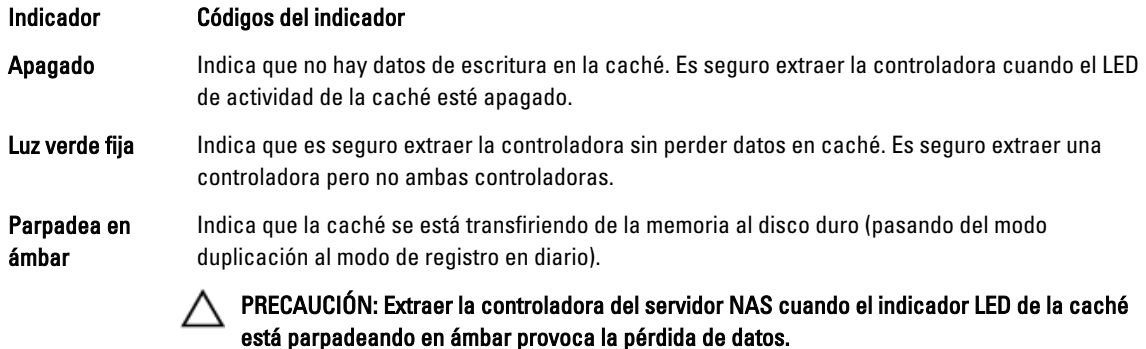

### Otra información útil

AVISO: Consulte la información reglamentaria y de seguridad suministrada con el sistema. La información sobre la garantía puede estar incluida en este documento o en un documento aparte.

- En la Guía de introducción se ofrece una descripción general sobre la configuración y las especificaciones técnicas del sistema.
- En la documentación del bastidor incluida con la solución de bastidor se describe cómo instalar el sistema en un bastidor, si es necesario.
- En la Guía del administrador se proporciona una descripción general de las tareas que se deben realizar para configurar NAS Manager.
- En la Guía de implementación se proporciona información sobre la implementación de hardware y la implementación inicial del servidor NAS.
- En la System Placemat (Hoja técnica de mesa) se proporciona información sobre cómo montar su sistema en un bastidor.
- En el soporte suministrado con el sistema se incluye documentación y herramientas para configurar y administrar el sistema, incluidas las del sistema operativo, la administración del sistema, las actualizaciones del sistema y los componentes del sistema que haya adquirido con el sistema.
- Para ver el nombre completo de las abreviaturas o siglas utilizadas en este documento, consulte el apartado Glosario en support.dell.com/manuals.

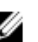

NOTA: Compruebe si hay actualizaciones en support.dell.com/manuals y, si las hay, léalas antes de proceder a la instalación, puesto que a menudo sustituyen la información contenida en otros documentos.

# <span id="page-14-0"></span>Instalación de los componentes del sistema

### Herramientas recomendadas

Para llevar a cabo los procedimientos descritos en esta sección, necesitará los elementos siguientes:

- Llave para la cerradura del sistema
- Destornillador Phillips n.º 2
- Destornilladores Torx T8 y T15
- Muñequera de conexión a tierra conectada a tierra

### Bisel anterior

#### Instalación del bisel anterior

- 1. Enganche el extremo derecho del bisel en el chasis.
- 2. Encaje el extremo libre del bisel en el chasis.
- 3. Fije el bisel con la cerradura.

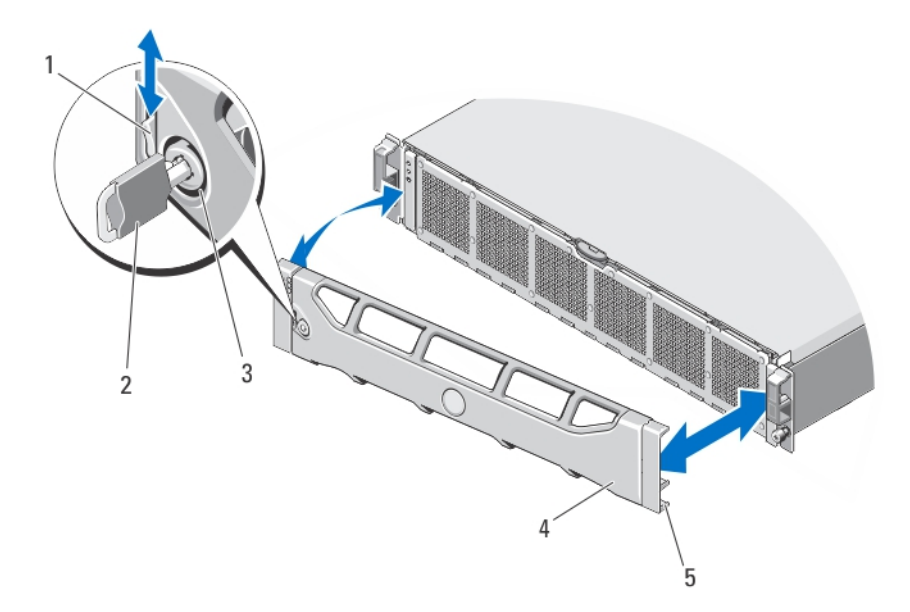

#### Ilustración 9. Extracción e instalación del bisel anterior

- 1. Seguro de liberación
- 2. Llave
- 3. Cerradura
- <span id="page-15-0"></span>4. Bisel anterior
- 5. Gancho de bloqueo

#### Extracción del bisel anterior

- 1. Desbloquee la cerradura situada en el extremo izquierdo del bisel.
- 2. Levante el seguro de liberación situado junto a la cerradura.
- 3. Gire el extremo izquierdo del bisel para extraerlo del panel anterior.
- 4. Desenganche el extremo derecho del bisel y tire de él para extraerlo del sistema.

### Controladoras

El servidor NAS admite dos controladoras de intercambio directo redundantes.

#### Extracción de una controladora

PRECAUCIÓN: Muchas de las reparaciones deben ser realizadas únicamente por un técnico de servicio autorizado. El usuario debe llevar a cabo únicamente las tareas de solución de problemas y las reparaciones sencillas autorizadas en la documentación del producto o indicadas por el personal de servicio y asistencia en línea o telefónica. La garantía no cubre los daños ocasionados por reparaciones que Dell no haya autorizado. Lea y siga las instrucciones de seguridad que vienen incluidas con el producto.

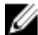

**NOTA:** Este es un procedimiento solo de servicios.

- 1. Desconecte la controladora del clúster utilizando la interfaz de usuario del administrador NAS.
- 2. Inicie sesión en NAS Manager y seleccione Cluster Management (Administración del clúster)  $\rightarrow$  Hardware  $\rightarrow$ Controllers Management (Administración de controladoras).

3. Seleccione la controladora que desee desconectar.

4. Haga clic en Detach (Desconectar).

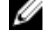

**NOTA:** Puede apagar la controladora presionando y soltando el botón de encendido ubicado en la parte posterior de la controladora.

**AUSO NOTA:** Si la controladora que está desconectando aloja el IP virtual de administración del clúster, recibirá un mensaje que así lo indica y el proceso de desconexión se detendrá. Debe iniciar el ciclo de encendido de la controladora para migrar el IP virtual de administración a otra controladora.

PRECAUCIÓN: Etiquete todos los cables correctamente antes de desconectar ningún cable. Asegúrese de que los cables se vuelvan a conectar a los mismos puertos al instalar la controladora.

- 5. Extraiga los cables conectados a la parte posterior de la controladora.
- 6. Presione el botón de liberación para separar la manija de la controladora.
- 7. Presione hacia abajo la manija de la controladora hasta que la controladora se desconecte del servidor NAS.
- 8. Utilizando la manija de la controladora, saque la controladora del servidor NAS.

<span id="page-16-0"></span>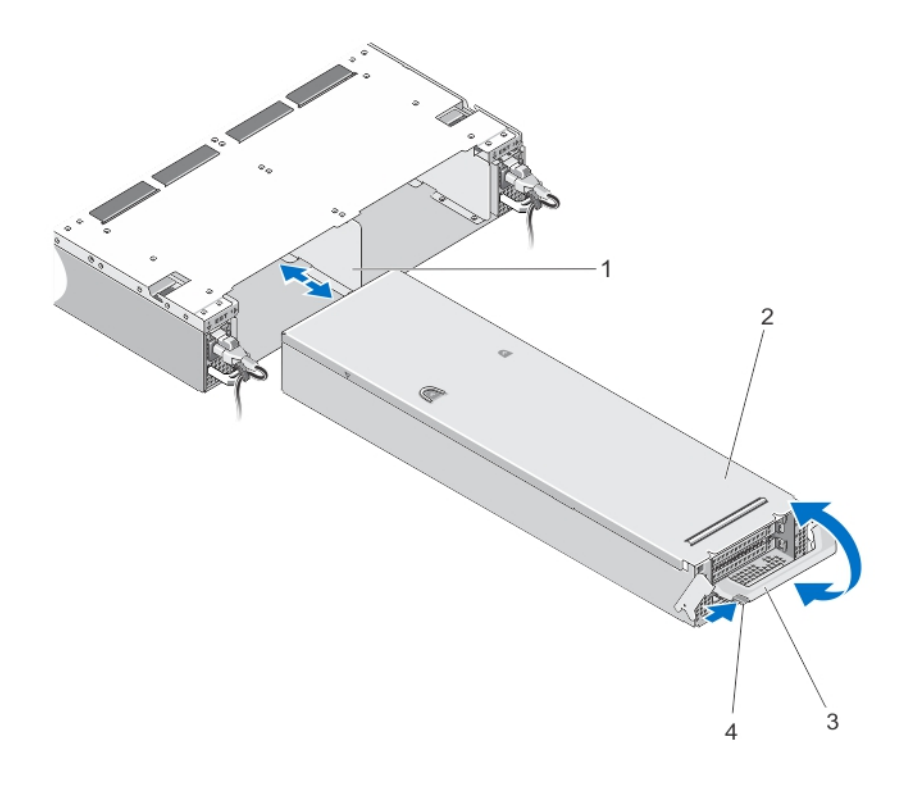

#### Ilustración 10. Extracción e instalación de una controladora del servidor NAS

- 1. Ranura de la controladora en el servidor NAS NAS
- 2. Controladora
- 3. Manija de la controladora
- 4. Botón de liberación

#### Instalación de una controladora

![](_page_16_Picture_7.jpeg)

PRECAUCIÓN: Muchas de las reparaciones deben ser realizadas únicamente por un técnico de servicio autorizado. El usuario debe llevar a cabo únicamente las tareas de solución de problemas y las reparaciones sencillas autorizadas en la documentación del producto o indicadas por el personal de servicio y asistencia en línea o telefónica. La garantía no cubre los daños ocasionados por reparaciones que Dell no haya autorizado. Lea y siga las instrucciones de seguridad que vienen incluidas con el producto.

![](_page_16_Picture_9.jpeg)

**NOTA:** Este es un procedimiento solo de servicios.

- 1. Asegúrese de que la cubierta de la controladora esté cerrada.
- 2. Alinee la controladora con la ranura adecuada del servidor NAS.
- 3. Empuje la controladora dentro del servidor NAS hasta que quede encajada.
- 4. Empuje la manija hacia la parte anterior del servidor NAS hasta que se bloquee.
- 5. Vuelva a conectar los cables de red que estaban conectados a la parte posterior de la controladora.

![](_page_16_Picture_16.jpeg)

6. Asegúrese de que el cable de alimentación esté conectado de forma segura a la unidad de suministro de energía.

- <span id="page-17-0"></span>7. Conecte la controladora al clúster utilizando la interfaz de usuario de NAS Manager.
- 8. Inicie sesión en NAS Manager y seleccione Cluster Management (Administración del clúster) → Hardware → Controllers Management (Administración de controladoras).
- 9. Seleccione la controladora que desee conectar.
- 10. Presione Attach (Conectar).

### Suministros de energía

El sistema admite dos módulos de suministro de energía de CA de 717 W de intercambio directo.

Cuando dos suministros de energía idénticos están instalados, la configuración de suministro de energía es redundante. En modo redundante, se suministra energía al sistema de forma equitativa desde ambos suministros de energía para maximizar la eficacia.

Cuando un suministro de energía se ha extraído o ha fallado, la configuración de suministro de energía es no redundante. Se suministra energía al sistema solo mediante un único suministro de energía.

#### Extracción de un suministro de energía

PRECAUCIÓN: Muchas de las reparaciones deben ser realizadas únicamente por un técnico de servicio autorizado. El usuario debe llevar a cabo únicamente las tareas de solución de problemas y las reparaciones sencillas autorizadas en la documentación del producto o indicadas por el personal de servicio y asistencia en línea o telefónica. La garantía no cubre los daños ocasionados por reparaciones que Dell no haya autorizado. Lea y siga las instrucciones de seguridad que vienen incluidas con el producto.

PRECAUCIÓN: El sistema requiere un suministro de energía para su funcionamiento habitual. Extraiga y reemplace solo un suministro de energía a la vez en un sistema encendido.

- 1. Desconecte el cable de alimentación de la fuente de alimentación y del suministro de energía que intenta extraer y extraiga los cables de la correa.
- 2. Presione el seguro de liberación y extraiga el suministro de energía del servidor NAS del chasis.

<span id="page-18-0"></span>![](_page_18_Figure_0.jpeg)

#### Ilustración 11. Extracción e instalación de un suministro de energía de CA

- 1. Suministro de energía
- 2. Seguro de liberación
- 3. Correa de fijación de cables
- 4. Manija del suministro de energía
- 5. Ranura de la unidad de suministro de energía en el chasis del servidor NAS

#### Instalación de un suministro de energía

PRECAUCIÓN: Muchas de las reparaciones deben ser realizadas únicamente por un técnico de servicio autorizado. El usuario debe llevar a cabo únicamente las tareas de solución de problemas y las reparaciones sencillas autorizadas en la documentación del producto o indicadas por el personal de servicio y asistencia en línea o telefónica. La garantía no cubre los daños ocasionados por reparaciones que Dell no haya autorizado. Lea y siga las instrucciones de seguridad que vienen incluidas con el producto.

- 1. Deslice el nuevo suministro de energía dentro del chasis hasta que se inserte completamente y el seguro de liberación encaje en su lugar.
- 2. Conecte el cable de alimentación al suministro de energía y enchufe el cable a una toma eléctrica.

<span id="page-19-0"></span>PRECAUCIÓN: Cuando conecte el cable de alimentación, sujételo con la correa.

**NOTA:** Cuando vaya a realizar una instalación o un intercambio directo de un nuevo suministro de energía, espere varios segundos para que el sistema la reconozca y determine su estado. El indicador de estado del suministro de energía se iluminará en color verde para indicar que funciona correctamente.

### Ventiladores de enfriamiento

Su sistema admite ventiladores de enfriamiento de intercambio directo.

![](_page_19_Picture_4.jpeg)

NOTA: En caso de producirse un problema con un ventilador en particular, encontrará su número de referencia en el software de administración del sistema para que pueda identificar y sustituir fácilmente el ventilador correcto tomando en cuenta los números de ventilador del interior de la puerta de acceso del ventilador de enfriamiento.

#### Extracción de un ventilador de enfriamiento

AVISO: Si abre o extrae la cubierta del servidor NAS cuando el servidor NAS está encendido puede exponerse a descargas eléctricas. Debe tener el máximo cuidado al extraer o instalar ventiladores de enfriamiento.

PRECAUCIÓN: Muchas de las reparaciones deben ser realizadas únicamente por un técnico de servicio autorizado. El usuario debe llevar a cabo únicamente las tareas de solución de problemas y las reparaciones sencillas autorizadas en la documentación del producto o indicadas por el personal de servicio y asistencia en línea o telefónica. La garantía no cubre los daños ocasionados por reparaciones que Dell no haya autorizado. Lea y siga las instrucciones de seguridad que vienen incluidas con el producto.

PRECAUCIÓN: Los ventiladores de enfriamiento son de intercambio directo. Para mantener un enfriamiento adecuado mientras el sistema está encendido, reemplace solo un ventilador a la vez.

**NOTA:** El procedimiento para extraer cada ventilador es el mismo.

- 1. Extraiga el bisel anterior, si está instalado.
- 2. Presione el seguro de liberación de la puerta de acceso al ventilador de enfriamiento para abrir la puerta de acceso al ventilador de enfriamiento.

![](_page_20_Figure_0.jpeg)

#### Ilustración 12. Apertura y cierre de la puerta de acceso al ventilador de enfriamiento

- 1. Seguro de liberación del ventilador de enfriamiento
- 2. Puerta de acceso del ventilador de enfriamiento
- 3. Presione las lengüetas de liberación del ventilador (2) y saque el ventilador de enfriamiento del chasis del servidor NAS.

<span id="page-21-0"></span>![](_page_21_Picture_0.jpeg)

#### Ilustración 13. Extracción e instalación de un ventilador de enfriamiento

- 1. Lengüetas de liberación del ventilador (2)
- 2. Ventiladores de enfriamiento (6)
- 3. Conectores del ventilador de enfriamiento (6)

#### Instalación de un ventilador de refrigeración

- PRECAUCIÓN: Muchas de las reparaciones deben ser realizadas únicamente por un técnico de servicio autorizado. El usuario debe llevar a cabo únicamente las tareas de solución de problemas y las reparaciones sencillas autorizadas en la documentación del producto o indicadas por el personal de servicio y asistencia en línea o telefónica. La garantía no cubre los daños ocasionados por reparaciones que Dell no haya autorizado. Lea y siga las instrucciones de seguridad que vienen incluidas con el producto.
- 1. Alinee el enchufe que se encuentra en la base del ventilador de enfriamiento con el conector de la placa base.
- 2. Deslice el ventilador de enfriamiento para introducirlo en las ranuras de fijación hasta que las lengüetas encajen en su lugar.

Asegúrese de que los ventiladores de enfriamiento encajen correctamente en los conectores del ventilador de enfriamiento de la placa del sistema.

#### PRECAUCIÓN: Para conseguir un enfriamiento adecuado del servidor NAS, asegúrese de que todos los ventiladores de enfriamiento estén en funcionamiento en todo momento.

- 3. Cierre la puerta de acceso al ventilador de enfriamiento.
- 4. Si procede, instale el bisel anterior.

### <span id="page-22-0"></span>Apertura y cierre del servidor NAS

![](_page_22_Picture_1.jpeg)

AVISO: Siempre que necesite levantar el servidors NAS, pida la ayuda de otros. Con el fin de evitar lesiones, no intente mover el sistema usted solo.

AVISO: Si abre o extrae la cubierta del servidor NAS cuando el sistema está encendido, puede exponerse a descargas eléctricas.

AVISO: El servidor NAS solo lo debería abrir un técnico de servicio de Dell certificado, como se ha acordado en el contrato de servicio.

PRECAUCIÓN: Muchas de las reparaciones deben ser realizadas únicamente por un técnico de servicio autorizado. El usuario debe llevar a cabo únicamente las tareas de solución de problemas y las reparaciones sencillas autorizadas en la documentación del producto o indicadas por el personal de servicio y asistencia en línea o telefónica. La garantía no cubre los daños ocasionados por reparaciones que Dell no haya autorizado. Lea y siga las instrucciones de seguridad que vienen incluidas con el producto.

PRECAUCIÓN: No utilice el servidor NAS sin la cubierta durante más de cinco minutos.

#### Apertura del servidor NAS

![](_page_22_Picture_9.jpeg)

NOTA: Se recomienda utilizar siempre una alfombrilla y una muñequera antiestáticas al manipular los componentes del interior del sistema.

![](_page_22_Picture_11.jpeg)

NOTA: Este es un procedimiento solo de servicios.

1. Presione y suelte el botón de encendido de la parte posterior de cada controladora para apagar el servidor NAS.

**NOTA:** El indicador de la caché parpadea en ámbar cuando la caché se está transfiriendo de la memoria al disco duro y se apaga cuando finaliza la trasferencia.

**NOTA:** Asegúrese de que la transferencia de la caché desde la controladora al disco finalice antes de abrir la cubierta del servidor NAS.

- 2. Desconecte los cables de alimentación de la fuente de alimentación y ambas unidades de suministro de energía.
- 3. Mediante un destornillador Torx 8, extraiga los tornillos que fijan la cubierta al chasis del servidor NAS.
- 4. Deslice la cubierta superior hacia la parte anterior del sistema para separarla.
- 5. Sujete la cubierta por ambos lados y levántela con cuidado para extraerla del sistema.

<span id="page-23-0"></span>![](_page_23_Picture_0.jpeg)

#### Ilustración 14. Apertura y cierre del servidor NAS

- 1. Tornillos (4)
- 2. Cubierta del servidor NAS

#### Cierre del servidor NAS

NOTA: Este es un procedimiento solo de servicios. Ű

- 1. Desplace la cubierta hacia la parte anterior del servidor NAS.
- 2. Alinee las muescas de los bordes del chasis con las patas de alineación de la cubierta situadas en la parte interior de la cubierta.
- 3. Coloque la cubierta en el chasis y desplace la cubierta ligeramente hacia delante para que la cubierta esté al mismo nivel que el chasis.
- 4. Desplace la cubierta hacia la parte posterior del sistema para que los orificios para tornillos de la cubierta se alineen con los orificios para tornillos del chasis del servidor NAS.
- 5. Utilizando el destornillador Torx 8, vuelva a colocar los tornillos para fijar la cubierta del chasis del servidor NAS.
- 6. Conecte los cables de alimentación a las unidades de suministro de energía y a una toma eléctrica.

### Interior del servidor NAS

PRECAUCIÓN: Muchas de las reparaciones deben ser realizadas únicamente por un técnico de servicio autorizado. El usuario debe llevar a cabo únicamente las tareas de solución de problemas y las reparaciones sencillas autorizadas en la documentación del producto o indicadas por el personal de servicio y asistencia en línea o telefónica. La garantía no cubre los daños ocasionados por reparaciones que Dell no haya autorizado. Lea y siga las instrucciones de seguridad que vienen incluidas con el producto.

![](_page_23_Picture_14.jpeg)

<span id="page-24-0"></span>![](_page_24_Picture_0.jpeg)

#### Ilustración 15. Interior del servidor NAS

- 1. Servidor NAS
- 2. Controladoras (2)
- 3. Unidades de suministro de energía (2)
- 4. Placa de transmisión de alimentación (2)
- 5. Etiqueta de información
- 6. Ventiladores de enfriamiento (6)
- 7. Módulo de estado de LED anteriores

### Módulo de estado de LED anteriores

#### Extracción del módulo de estado de LED anteriores

AVISO: Siempre que necesite levantar el servidors NAS, pida la ayuda de otros. Con el fin de evitar lesiones, no intente mover el sistema usted solo.

PRECAUCIÓN: Muchas de las reparaciones deben ser realizadas únicamente por un técnico de servicio autorizado. El usuario debe llevar a cabo únicamente las tareas de solución de problemas y las reparaciones sencillas autorizadas en la documentación del producto o indicadas por el personal de servicio y asistencia en línea o telefónica. La garantía no cubre los daños ocasionados por reparaciones que Dell no haya autorizado. Lea y siga las instrucciones de seguridad que vienen incluidas con el producto.

![](_page_24_Picture_13.jpeg)

NOTA: Este es un procedimiento solo de servicios.

1. Presione y suelte el botón de encendido de la parte posterior de cada controladora para apagar el servidor NAS.

**AOTA:** El indicador de la caché parpadea en ámbar cuando la caché se está transfiriendo de la memoria al disco duro y se apaga cuando finaliza la trasferencia.

![](_page_24_Picture_17.jpeg)

**A NOTA:** Asegúrese de que la transferencia de la caché desde la controladora al disco finalice antes de abrir la cubierta del servidor NAS.

- 2. Desconecte los cables de alimentación de la fuente de alimentación y ambas unidades de suministro de energía.
- 3. Extraiga el bisel anterior, si está instalado.

PRECAUCIÓN: Etiquete todos los cables correctamente antes de desconectar ningún cable. Asegúrese de que los cables se vuelvan a conectar a los mismos puertos al instalar la controladora.

- 4. Desconecte todos los cables conectados a la parte posterior del servidor NAS.
- 5. Extraiga las controladoras del servidor NAS.
- 6. Extraiga el servidor NAS del bastidor.
- 7. Abra el servidor NAS.
- 8. Abra la puerta de acceso al ventilador de enfriamiento y extraiga el ventilador de enfriamiento instalado en el compartimento 1 del ventilador.

**AOTA:** Los números de los compartimentos del ventilador están marcados en el interior de la puerta de acceso del ventilador de enfriamiento.

- 9. Desconecte el cable del módulo de estado de LED anteriores de la placa de plano medio.
- 10. Tire de la pata de liberación azul y deslice el módulo de estado de LED anteriores fuera del chasis.

![](_page_25_Figure_9.jpeg)

#### Ilustración 16. Extracción e instalación del módulo de estado de LED anteriores

- 1. Muesca de la pared lateral del chasis del servidor NAS
- 2. Módulo de estado de LED anteriores
- 3. Conector del cable del módulo de estado de LED anteriores
- 4. Conector del módulo de estado de LED anteriores en la placa de plano medio del servidor NAS
- 5. Guías del chasis

#### <span id="page-26-0"></span>Instalación del módulo de estado de LED anteriores

![](_page_26_Picture_1.jpeg)

AVISO: Siempre que necesite levantar el servidors NAS, pida la ayuda de otros. Con el fin de evitar lesiones, no intente mover el sistema usted solo.

PRECAUCIÓN: Muchas de las reparaciones deben ser realizadas únicamente por un técnico de servicio autorizado. El usuario debe llevar a cabo únicamente las tareas de solución de problemas y las reparaciones sencillas autorizadas en la documentación del producto o indicadas por el personal de servicio y asistencia en línea o telefónica. La garantía no cubre los daños ocasionados por reparaciones que Dell no haya autorizado. Lea y siga las instrucciones de seguridad que vienen incluidas con el producto.

![](_page_26_Picture_4.jpeg)

NOTA: Este es un procedimiento solo de servicios.

- 1. Alinee el módulo de estado de LED anteriores con las guías de la parte superior e inferior del chasis del servidor NAS.
- 2. Empuje el módulo de estado de LED anteriores dentro del chasis del servidor NAS hasta que la pata de liberación encaje en su lugar.
- 3. Conecte el cable de módulo de estado de LED anteriores a la placa de plano medio.
- 4. Instale el ventilador de enfriamiento del compartimento 1 del ventilador y cierre la puerta de acceso del ventilador de enfriamiento.
- 5. Cierre el servidor NAS.
- 6. Instale el servidor NAS en el bastidor.
- 7. Instale las controladoras en el servidor NAS.

PRECAUCIÓN: Etiquete todos los cables correctamente antes de desconectar ningún cable. Asegúrese de que los cables se vuelvan a conectar a los mismos puertos al instalar la controladora.

- 8. Vuelva a conectar todos los cables a la parte posterior del servidor NAS.
- 9. Si procede, instale el bisel anterior.
- 10. Conecte los cables de alimentación a las unidades de suministro de energía y a una toma eléctrica.

### Ensamblaje de la placa de transmisión de alimentación

#### Extracción del ensamblaje de placa de transmisión de alimentación

![](_page_26_Picture_19.jpeg)

PRECAUCIÓN: Muchas de las reparaciones deben ser realizadas únicamente por un técnico de servicio autorizado. El usuario debe llevar a cabo únicamente las tareas de solución de problemas y las reparaciones sencillas autorizadas en la documentación del producto o indicadas por el personal de servicio y asistencia en línea o telefónica. La garantía no cubre los daños ocasionados por reparaciones que Dell no haya autorizado. Lea y siga las instrucciones de seguridad que vienen incluidas con el producto.

![](_page_26_Picture_21.jpeg)

NOTA: Este es un procedimiento solo de servicios.

![](_page_26_Picture_23.jpeg)

1. Presione y suelte el botón de encendido de la parte posterior de cada controladora para apagar el servidor NAS.

**NOTA:** El indicador de la caché parpadea en ámbar cuando la caché se está transfiriendo de la memoria al disco duro y se apaga cuando finaliza la trasferencia.

**NOTA:** Asegúrese de que la transferencia de la caché desde la controladora al disco finalice antes de abrir la cubierta del servidor NAS.

- 2. Desconecte los cables de alimentación de la fuente de alimentación y ambas unidades de suministro de energía.
- 3. Extraiga las unidades de suministro de energía.

PRECAUCIÓN: Etiquete todos los cables correctamente antes de desconectar ningún cable. Asegúrese de que los cables se vuelvan a conectar a los mismos puertos al instalar la controladora.

- 4. Desconecte todos los cables conectados a la parte posterior del servidor NAS.
- 5. Extraiga las controladoras del servidor NAS.
- 6. Extraiga el servidor NAS del bastidor.
- 7. Abra el servidor NAS.
- 8. Con un destornillador Philips n.º 2, afloje los dos tornillos cautivos que fijan el ensamblaje de transmisión de alimentación al chasis.
- 9. Sujete los puntos de contacto, levante el ensamblaje de transmisión de alimentación hasta que la transmisión de la alimentación se separe de la placa de plano medio.
- 10. Saque el ensamblaje de transmisión de alimentación del chasis.

![](_page_27_Figure_11.jpeg)

#### Ilustración 17. Extracción e instalación del ensamblaje de transmisión de alimentación

- 1. Tornillos cautivos (2)
- 2. Ensamblaje de transmisión de alimentación
- 3. Puntos de contacto (2)
- 4. Chasis del servidor NAS

#### <span id="page-28-0"></span>Instalación del ensamblaje de placa de transmisión de alimentación

![](_page_28_Picture_1.jpeg)

AVISO: Siempre que necesite levantar el servidors NAS, pida la ayuda de otros. Con el fin de evitar lesiones, no intente mover el sistema usted solo.

PRECAUCIÓN: Muchas de las reparaciones deben ser realizadas únicamente por un técnico de servicio autorizado. El usuario debe llevar a cabo únicamente las tareas de solución de problemas y las reparaciones sencillas autorizadas en la documentación del producto o indicadas por el personal de servicio y asistencia en línea o telefónica. La garantía no cubre los daños ocasionados por reparaciones que Dell no haya autorizado. Lea y siga las instrucciones de seguridad que vienen incluidas con el producto.

Ø NOTA: Este es un procedimiento solo de servicios.

- 1. Sujete los puntos de contacto, baje el ensamblaje de transmisión de alimentación al chasis del servidor NAS.
- 2. Empuje el ensamblaje de transmisión de alimentación hasta que el conector de transmisión de alimentación encaje correctamente en la placa de plano medio.
- 3. Utilizando un destornillador Philips n.º 2, vuelva a colocar los dos tornillos cautivos que fijan el ensamblaje de transmisión de alimentación al chasis.
- 4. Cierre el servidor NAS.
- 5. Instale el servidor NAS en el bastidor.
- 6. Instale la controladora en el servidor NAS.

#### $\bigwedge$  PRECAUCIÓN: Etiquete todos los cables correctamente antes de desconectar ningún cable. Asegúrese de que los cables se vuelvan a conectar a los mismos puertos al instalar la controladora.

- 7. Vuelva a conectar todos los cables a la parte posterior del servidor NAS.
- 8. Instale las unidades de suministro de energía.
- 9. Conecte los cables de alimentación a las unidades de suministro de energía y a una toma eléctrica.

### Placa de plano medio

#### Extracción de la placa de plano medio

AVISO: Siempre que necesite levantar el servidors NAS, pida la ayuda de otros. Con el fin de evitar lesiones, no ΛN. intente mover el sistema usted solo.

PRECAUCIÓN: Muchas de las reparaciones deben ser realizadas únicamente por un técnico de servicio autorizado. El usuario debe llevar a cabo únicamente las tareas de solución de problemas y las reparaciones sencillas autorizadas en la documentación del producto o indicadas por el personal de servicio y asistencia en línea o telefónica. La garantía no cubre los daños ocasionados por reparaciones que Dell no haya autorizado. Lea y siga las instrucciones de seguridad que vienen incluidas con el producto.

![](_page_28_Picture_19.jpeg)

**NOTA:** Este es un procedimiento solo de servicios.

1. Presione y suelte el botón de encendido de la parte posterior de cada controladora para apagar el servidor NAS.

**NOTA:** El indicador de la caché parpadea en ámbar cuando la caché se está transfiriendo de la memoria al disco duro y se apaga cuando finaliza la trasferencia.

![](_page_28_Picture_23.jpeg)

**NOTA:** Asegúrese de que la transferencia de la caché desde la controladora al disco finalice antes de abrir la cubierta del servidor NAS.

2. Desconecte los cables de alimentación de la fuente de alimentación y ambas unidades de suministro de energía.

#### <span id="page-29-0"></span>PRECAUCIÓN: Etiquete todos los cables correctamente antes de desconectar ningún cable. Asegúrese de que los cables se vuelvan a conectar a los mismos puertos al instalar la controladora.

- 3. Desconecte todos los cables conectados a la parte posterior del servidor NAS.
- 4. Extraiga las controladoras del servidor NAS.
- 5. Extraiga el servidor NAS del bastidor.
- 6. Abra el servidor NAS.
- 7. Extraiga los siguientes elementos:
	- Unidades de suministro de energía
	- Ventiladores de refrigeración
	- Ensamblajes de placa de transmisión de alimentación
- 8. Desconecte el cable del módulo de estado de LED anteriores de la placa de plano medio.
- 9. Mediante un destornillador Torx 15, extraiga los 11 tornillos que fijan la placa de plano medio al chasis del servidor NAS.
- 10. Sujete la placa de plano medio por los extremos y levántela para extraerla del chasis.

![](_page_29_Picture_12.jpeg)

#### Ilustración 18. Extracción e instalación de la placa de plano medio

- 1. Placa de plano medio
- 2. Tornillos (11)

#### Instalación de la placa de plano medio

PRECAUCIÓN: Muchas de las reparaciones deben ser realizadas únicamente por un técnico de servicio autorizado. El usuario debe llevar a cabo únicamente las tareas de solución de problemas y las reparaciones sencillas autorizadas en la documentación del producto o indicadas por el personal de servicio y asistencia en línea o telefónica. La garantía no cubre los daños ocasionados por reparaciones que Dell no haya autorizado. Lea y siga las instrucciones de seguridad que vienen incluidas con el producto.

![](_page_29_Picture_18.jpeg)

AVISO: Siempre que necesite levantar el servidors NAS, pida la ayuda de otros. Con el fin de evitar lesiones, no intente mover el sistema usted solo.

![](_page_29_Picture_20.jpeg)

NOTA: Este es un procedimiento solo de servicios.

- <span id="page-30-0"></span>1. Desembale la nueva placa de plano medio.
- 2. Sujete la placa de plano medio por los extremos y bájela al chasis del servidor NAS.
- 3. Alinee los orificios para tornillos de la placa de plano medio con los separadores del chasis. Las muescas del suelo del chasis sujetan la placa de plano medio en su lugar.
- 4. Utilizando el destornillador Torx 15, vuelva a colocar los 11 tornillos para fijar la placa de plano medio al chasis.
- 5. Conecte el cable del módulo de estado de LED anteriores a la placa de plano medio.
- 6. Instale los elementos siguientes:
	- Ensamblajes de placa de transmisión de alimentación
	- Ventiladores de enfriamiento
	- Unidades de suministro de energía
- 7. Instale el servidor NAS en el bastidor.
- 8. Instale las controladoras en el servidor NAS.

#### PRECAUCIÓN: Etiquete todos los cables correctamente antes de desconectar ningún cable. Asegúrese de que los cables se vuelvan a conectar a los mismos puertos al instalar la controladora.

- 9. Vuelva a conectar todos los cables a la parte posterior del servidor NAS.
- 10. Cierre el servidor NAS.
- 11. Conecte los cables de alimentación a las unidades de suministro de energía y a una toma eléctrica.

**NOTA:** Póngase en contacto con la asistencia técnica para programar la etiqueta de servicio del chasis de la placa de plano medio.

### Apertura y cierre de la controladora

#### Apertura de la controladora

![](_page_30_Picture_159.jpeg)

![](_page_30_Picture_19.jpeg)

NOTA: Este es un procedimiento solo de servicios.

- 1. Extraiga la controladora del servidor NAS.
- 2. Presione el botón de liberación y deslice la cubierta hacia la parte anterior de la controladora.
- 3. Levante y extraiga la cubierta de la controladora.

<span id="page-31-0"></span>![](_page_31_Picture_0.jpeg)

#### Ilustración 19. Apertura y cierre de la controladora

- 1. Botón de liberación
- 2. Cubierta de la controladora

#### Cierre de la controladora

PRECAUCIÓN: Muchas de las reparaciones deben ser realizadas únicamente por un técnico de servicio autorizado. El usuario debe llevar a cabo únicamente las tareas de solución de problemas y las reparaciones sencillas autorizadas en la documentación del producto o indicadas por el personal de servicio y asistencia en línea o telefónica. La garantía no cubre los daños ocasionados por reparaciones que Dell no haya autorizado. Lea y siga las instrucciones de seguridad que vienen incluidas con el producto.

Ø NOTA: Este es un procedimiento solo de servicios.

- 1. Alinee las muescas de los bordes del chasis con las patas de alineación de la cubierta situadas en la parte interior de la cubierta.
- 2. Coloque la cubierta en el chasis de la controladora y desplace la cubierta ligeramente hacia delante para que la cubierta esté al mismo nivel que el chasis.
- 3. Desplace la cubierta hacia la parte posterior de la controladora hasta que encaje en su lugar.
- 4. Instale la controladora en la ranura adecuada del servidor NAS.

### Interior de la controladora

PRECAUCIÓN: Muchas de las reparaciones deben ser realizadas únicamente por un técnico de servicio autorizado. El usuario debe llevar a cabo únicamente las tareas de solución de problemas y las reparaciones sencillas autorizadas en la documentación del producto o indicadas por el personal de servicio y asistencia en línea o telefónica. La garantía no cubre los daños ocasionados por reparaciones que Dell no haya autorizado. Lea y siga las instrucciones de seguridad que vienen incluidas con el producto.

<span id="page-32-0"></span>![](_page_32_Picture_0.jpeg)

#### Ilustración 20. Interior de la controladora

- 1. Controladora
- 2. Suministro de energía de respaldo
- 3. Puerto USB interno
- 4. Compartimento de la tarjeta vertical para tarjetas de expansión
- 5. Ensamblaje de la unidad de disco duro
- 6. Módulos de memoria (6)
- 7. Disipadores de calor del procesador (2)

### Tarjetas de expansión y tarjetas verticales de expansión

![](_page_32_Picture_10.jpeg)

NOTA: Si una tarjeta vertical de expansión falta o la que está no es compatible, se genera un evento SEL. Esto no impide que el sistema se encienda, y no aparecerá ningún mensaje de la POST de BIOS ni de pausa F1/F2.

#### Extracción del compartimento de la tarjeta vertical para tarjetas de expansión y de las tarjetas de expansión

PRECAUCIÓN: Muchas de las reparaciones deben ser realizadas únicamente por un técnico de servicio autorizado. El usuario debe llevar a cabo únicamente las tareas de solución de problemas y las reparaciones sencillas autorizadas en la documentación del producto o indicadas por el personal de servicio y asistencia en línea o telefónica. La garantía no cubre los daños ocasionados por reparaciones que Dell no haya autorizado. Lea y siga las instrucciones de seguridad que vienen incluidas con el producto.

![](_page_32_Picture_14.jpeg)

NOTA: Este es un procedimiento solo de servicios.

- 1. Extraiga la controladora del servidor NAS.
- 2. Abra la controladora.
- 3. Con un destornillador Philips n.º 2, afloje los tornillos cautivos que fijan el compartimento de la tarjeta vertical para tarjetas de expansión al chasis de la controladora.
- 4. Sujete el compartimento de la tarjeta vertical para tarjetas de expansión por los lados y levante la tarjeta vertical para tarjetas de expansión del conector en la placa base.

![](_page_33_Figure_0.jpeg)

#### Ilustración 21. Extracción e instalación de la tarjeta vertical para tarjetas de expansión

- 1. Compartimento de la tarjeta vertical para tarjetas de expansión
- 2. Tornillos (2)
- 3. Guía de la tarjeta vertical en la pared lateral (derecha) del chasis de la controladora
- 4. Conectores de la tarjeta vertical para tarjetas de expansión en la placa de base
- 5. Guía del compartimento de la tarjeta vertical en la pared lateral (izquierda) del chasis de la controladora
- 6. Pata de la guía del compartimento de la tarjeta vertical
- 5. Presione el seguro de liberación del soporte para tarjetas de expansión, gire y extraiga la soporte para tarjetas de expansión del compartimento para tarjetas de expansión.

![](_page_34_Figure_0.jpeg)

#### Ilustración 22. Extracción e instalación del soporte para tarjetas de expansión

- 1. Seguro de liberación
- 2. Soporte para tarjetas
- 3. Compartimento para tarjetas de expansión
- 4. Muesca
- 6. Con un destornillador Philips n.º 2, afloje los tornillos cautivos que fijan el seguro de la tarjeta de expansión al compartimento de la tarjeta vertical para tarjetas de expansión.
- 7. Saque el seguro de la tarjeta de expansión del compartimento de la tarjeta vertical para tarjetas de expansión.
- 8. Sujete la tarjeta de expansión por los bordes y extráigala del conector de la tarjeta de expansión situado en la tarjeta vertical.

<span id="page-35-0"></span>![](_page_35_Picture_0.jpeg)

#### Ilustración 23. Extracción e instalación de la tarjeta de expansión

- 1. Tarjeta de expansión
- 2. Compartimento para tarjetas de expansión
- 3. Seguro de la tarjeta de expansión

#### Instalación del compartimento de la tarjeta vertical para tarjetas de expansión y de las tarjetas de expansión

 $\bigwedge$  PRECAUCIÓN: Muchas de las reparaciones deben ser realizadas únicamente por un técnico de servicio autorizado. El usuario debe llevar a cabo únicamente las tareas de solución de problemas y las reparaciones sencillas autorizadas en la documentación del producto o indicadas por el personal de servicio y asistencia en línea o telefónica. La garantía no cubre los daños ocasionados por reparaciones que Dell no haya autorizado. Lea y siga las instrucciones de seguridad que vienen incluidas con el producto.

![](_page_35_Picture_7.jpeg)

NOTA: Este es un procedimiento solo de servicios.

- 1. Desembale la tarjeta de expansión y prepárela para su instalación. Para obtener instrucciones, consulte la documentación incluida con la tarjeta.
- 2. Sujete la tarjeta por sus bordes y colóquela de modo que el conector de borde de tarjeta quede alineado con el conector para tarjetas de expansión de la tarjeta vertical para tarjetas de expansión.
- 3. Inserte firmemente el conector de borde de tarjeta en el conector para tarjetas de expansión hasta que encaje por completo.
- 4. Deslice el seguro de la tarjeta de expansión hasta que encaje en su lugar y, con un destornillador Philips n.º 2, apriete los tornillos cautivos que fijan el seguro de la tarjeta de expansión al compartimento para tarjetas de expansión.
- 5. Instale el soporte para tarjetas de expansión.
- 6. Alinee el compartimento de la tarjeta vertical para tarjetas de expansión con las guías del conector en las paredes laterales del chasis de la controladora y la pata de la guía de la tarjeta vertical en la placa base de la controladora.
- 7. Baje la tarjeta vertical para tarjetas de expansión hasta que encaje por completo en el conector.
- 8. Con el destornillador Philips n.º 2, apriete los dos tornillos cautivos que fijan el compartimento de la tarjeta vertical para tarjetas de expansión al chasis de la controladora.
- 9. Cierre la controladora.
- 10. Instale la controladora en el servidor NAS.

# <span id="page-38-0"></span>Solución de problemas del sistema

### Seguridad para el usuario y el sistema

PRECAUCIÓN: Muchas de las reparaciones deben ser realizadas únicamente por un técnico de servicio autorizado. El usuario debe llevar a cabo únicamente las tareas de solución de problemas y las reparaciones sencillas autorizadas en la documentación del producto o indicadas por el personal de servicio y asistencia en línea o telefónica. La garantía no cubre los daños ocasionados por reparaciones que Dell no haya autorizado. Lea y siga las instrucciones de seguridad que vienen incluidas con el producto.

### Solución de problemas de los suministros de energía

- PRECAUCIÓN: Muchas de las reparaciones deben ser realizadas únicamente por un técnico de servicio autorizado. El usuario debe llevar a cabo únicamente las tareas de solución de problemas y las reparaciones sencillas autorizadas en la documentación del producto o indicadas por el personal de servicio y asistencia en línea o telefónica. La garantía no cubre los daños ocasionados por reparaciones que Dell no haya autorizado. Lea y siga las instrucciones de seguridad que vienen incluidas con el producto.
- 1. Compruebe el patrón de los indicadores de estado LED del suministro de energía.
- 2. Si el indicador de estado LED del suministro de energía no está encendido, indica que existe un problema con el cable de alimentación o la fuente de alimentación. Para confirmar si el problema está relacionado con el cable de alimentación o con la fuente de alimentación:
	- a) Vuelva a colocar ambos extremos del cable de alimentación instalado.
	- b) Sustituya el cable de alimentación existente por un cable de alimentación que funcione.
	- c) Conecte el cable de alimentación a una fuente de alimentación diferente.
- 3. Si el indicador LED del suministro de energía está parpadeando en ámbar, vuelva a colocar el suministro de energía extrayéndolo y volviéndolo a instalar.

**NOTA:** Después de instalar un suministro de energía, espere unos segundos hasta que el sistema lo reconozca y determine si funciona correctamente.

4. Si el problema persiste, consulte [Obtención de ayuda](#page-46-0).

### Solución de problemas de los ventiladores de refrigeración

PRECAUCIÓN: Muchas de las reparaciones deben ser realizadas únicamente por un técnico de servicio autorizado. El usuario debe llevar a cabo únicamente las tareas de solución de problemas y las reparaciones sencillas autorizadas en la documentación del producto o indicadas por el personal de servicio y asistencia en línea o telefónica. La garantía no cubre los daños ocasionados por reparaciones que Dell no haya autorizado. Lea y siga las instrucciones de seguridad que vienen incluidas con el producto.

- 1. Extraiga el embellecedor frontal.
- 2. Abra la puerta de acceso al ventilador de enfriamiento.
- 3. Recoloque el ventilador defectuoso.
- 4. Si el ventilador funciona correctamente, cierre la puerta de acceso del ventilador de enfriamiento.

Si el problema no se resuelve, continúe con el paso siguiente.

- 5. Sustituya el ventilador de enfriamiento defectuoso por un ventilador de enfriamiento que funcione de otra ranura.
- 6. Si el ventilador funciona correctamente, sustituya el ventilador defectuoso y cierre la puerta de acceso del ventilador de enfriamiento.

Si el problema persiste, consulte [Obtención de ayuda](#page-46-0).

# 4

# <span id="page-40-0"></span>Uso de los diagnósticos del sistema

Si experimenta algún problema con el sistema, ejecute los diagnósticos del sistema antes de ponerse en contacto con Dell para recibir asistencia técnica. El objetivo de ejecutar los diagnósticos del sistema es realizar pruebas en el hardware sin necesidad de correr riesgo de pérdida de datos. Si no puede resolver el problema, el personal de servicio y asistencia puede utilizar los resultados de las pruebas de diagnóstico para ayudarle a resolverlo.

### Diagnósticos incorporados del sistema de Dell

NOTA: Esta característica también recibe el nombre de diagnósticos ePSA (evaluación del sistema de preinicio mejorada).

Los diagnósticos incorporados del sistema ofrecen un conjunto de opciones para determinados dispositivos o grupos de dispositivos, permitiendo:

- Ejecutar pruebas automáticamente o en modo interactivo
- Repetir las pruebas

Ø

- Visualizar o guardar los resultados de las pruebas
- Ejecutar pruebas exhaustivas para introducir pruebas adicionales que ofrezcan más información sobre los dispositivos que han presentado fallos
- Ver mensajes de estado que indican si las pruebas se han completado correctamente
- Ver mensajes de error que informan de los problemas que se han encontrado durante las pruebas

#### Cuándo deben utilizarse los diagnósticos incorporados del sistema

Si un dispositivo o un componente principal del sistema no funciona correctamente, los diagnósticos incorporados del sistema pueden indicar dónde está el problema.

#### Ejecución de los diagnósticos incorporados del sistema

![](_page_40_Picture_15.jpeg)

- 1. Conecte un teclado, una pantalla y un mouse al puerto VGA y a los puertos USB de la controladora.
- 2. Para reiniciar la controladora, presione y suelte el botón de encendido (en la parte posterior de la controladora) para apagar la controladora y presione y suelte el botón de encendido (en la parte posterior de la controladora) de nuevo para volver a encenderla.
- 3. Presione <F10> mientras se inicia el sistema
- 4. Utilice las teclas de flecha para seleccionar System Utilities (Utilidades del sistema)  $\rightarrow$  Launch Dell Diagnostics (Iniciar Dell Diagnostics).

Aparece la ventana ePSA Pre-boot System Assessment (Evaluación del sistema de preinicio ePSA), que lista todos los dispositivos detectados en el sistema. El diagnóstico comienza ejecutando las pruebas en todos los dispositivos detectados.

5. Cuando haya finalizado, extraiga el teclado, la pantalla y el mouse de la controladora y reiníciela.

### <span id="page-41-0"></span>Controles de la utilidad de diagnóstico del sistema

![](_page_41_Picture_36.jpeg)

# <span id="page-42-0"></span>Especificaciones técnicas

**MOTA:** Las especificaciones siguientes se aplican a cada controladora.

![](_page_42_Picture_126.jpeg)

![](_page_43_Picture_141.jpeg)

Seis impulsos de descarga ejecutados de manera consecutiva en los ejes x, y y z positivos y negativos (un impulso en cada lado del sistema) de onda cuadrada alisada de 32 G con cambio de velocidad a 685 centímetros/segundo (270 pulgadas/ segundo).

#### Altitud

En funcionamiento De –16 a 3.048 metros (de –50 a 10.000 pies).

![](_page_44_Picture_5.jpeg)

NOTA: Para altitudes superiores a 900 metros (2.950 pies), la temperatura máxima de funcionamiento se reduce 1 °C cada 300 m (1 °F/550 pies).

#### Nivel de contaminación atmosférica

En almacenamiento De –305 m a 12.192 m (de –1.000 a 40.000 pies)

Clase G1 de acuerdo con ISA-S71.04-1985

# <span id="page-46-0"></span>Obtención de ayuda

### Cómo ponerse en contacto con Dell

![](_page_46_Picture_3.jpeg)

NOTA: Si no dispone de una conexión a Internet activa, puede encontrar información de contacto en la factura de compra, en el albarán o en el catálogo de productos de Dell.

Dell proporciona varias opciones de servicio y asistencia en línea o telefónica. Puesto que la disponibilidad varía en función del país y del producto, es posible que no pueda disponer de algunos servicios en su área. Si desea ponerse en contacto con Dell para tratar cuestiones relacionadas con las ventas, la asistencia técnica o el servicio de atención al cliente:

- 1. Vaya a support.dell.com.
- 2. Seleccione la categoría de soporte.
- 3. Si no es cliente de EE.UU., seleccione su código de país en la parte inferior de la página support.dell.com o seleccione All (Todos) para ver más opciones.
- 4. Seleccione el enlace de servicio o asistencia apropiado en función de sus necesidades.